## **SISTEMA INTEGRAL DE CONTROL DE COMPETICIONES**

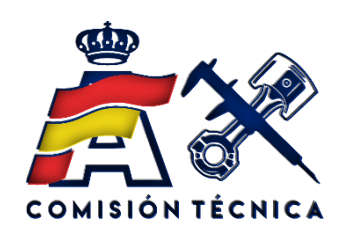

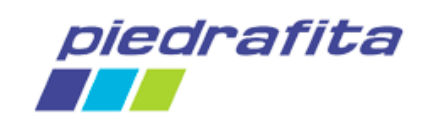

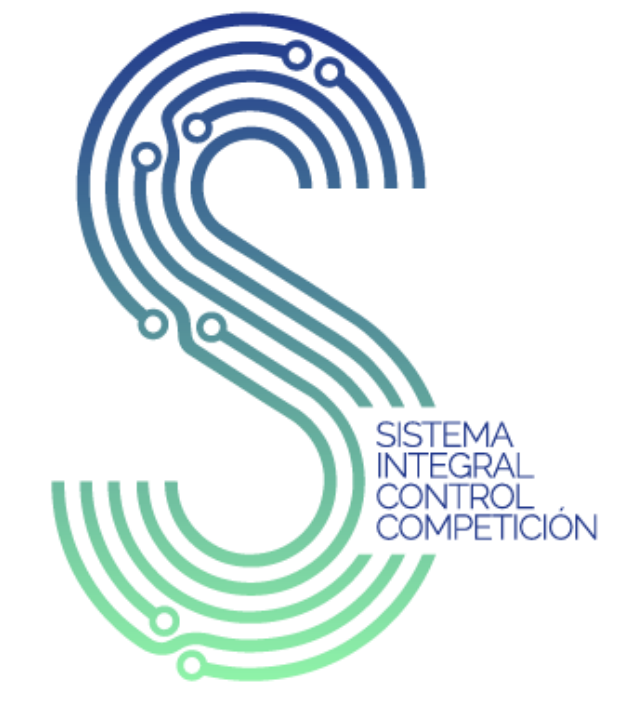

Powered by **RFEDA & Piedrafita** 

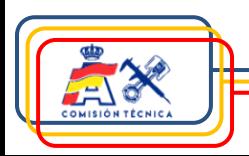

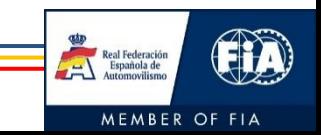

# **Índice**

- 1. Introducción
- 2. Objetivos
- 3. Software y Hardware
- 4. Configuración participantes
- 5. Asistencia técnica

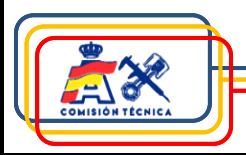

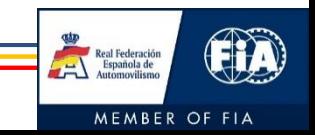

### **1. Introducción**

Desarrollo de aplicación a medida con diferentes funciones (RFEDA & Piedrafita)

### Funciones:

- ✓ Gestión pruebas a nivel técnico:
	- 1. Verificaciones Técnicas Previas.
	- 2. Precintaje de elementos mecánicos y de seguridad.
	- 3. Marcaje y verificación de neumáticos (en caso de existir).
	- 4. Pesaje.
- ✓ Pasaporte Técnico Electrónico.

✓ Herramienta de comunicación con los siguientes colectivos:

#### **1. Equipos**

- 1. Gestión de fichas de equipamiento de seguridad participantes.
- 2. Gestión de Jokers (si fuera aplicable).
- 3. Disponibilidad de resultado de verificaciones técnicas.
- 4. Visualización de marcaje de neumáticos (en caso de existir).
- 5. Visualización de verificación de neumáticos (en caso de existir).
- 6. Visualización de resultados de pesajes.

#### **2. Comisarios Deportivos**

- 1. Visualización del estado de las verificaciones técnicas previas.
- 2. Descarga de informes técnicos.

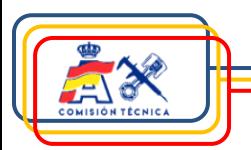

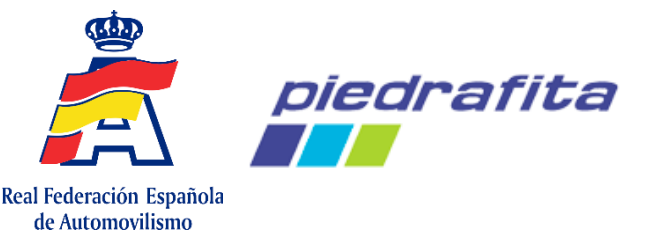

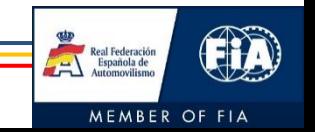

### **1. Introducción**

Desarrollo en plataforma web y Android con tecnología NFC y lectura de códigos de barras.

Interacción con plataforma de inscripciones Podium.

Sistema de avisos para los equipos:

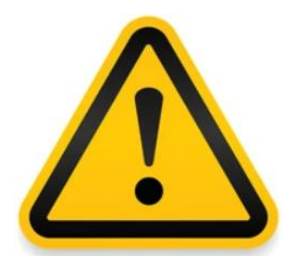

SICCOM avisará a los participantes si la fecha de validez de uso de cualquier elemento de seguridad homologado asignado a su coche está cercano a su fin.

El aviso ocurrirá si quedan tres meses o menos para el fin de validez de uso del elemento.

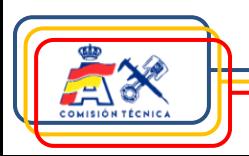

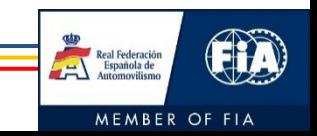

### **2. Objetivos**

Digitalizar diferentes áreas del automovilismo deportivo.

Dotar al colectivo técnico de una herramienta tecnológica de primer nivel.

Facilitar la gestión técnica a los equipos.

Automatizar y facilitar la interacción con los Comisarios Deportivos.

Obtener una adecuada trazabilidad de los procesos.

Análisis estadístico.

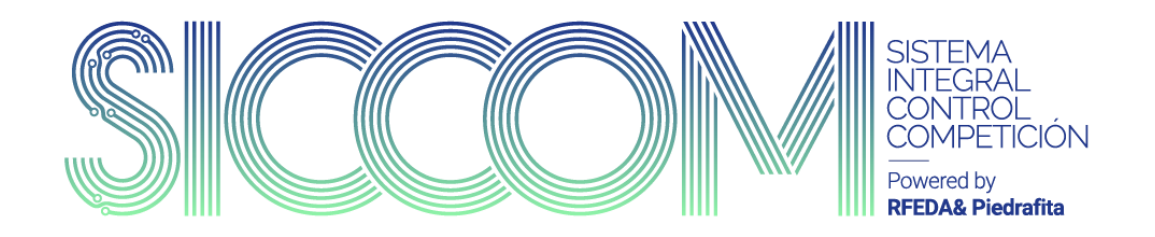

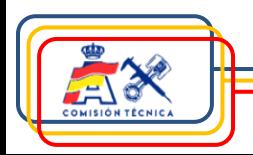

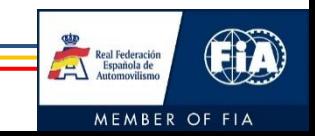

### **Software**

Desarrollo de aplicación en plataforma web y Android.

Aplicación embebida de captura de imágenes con IA para los códigos de barras de los neumáticos.

Posibilidad de integración con plataforma Podium.

### **Hardware**

Tableta o teléfono móvil (pendiente).

Lectores de tags RFID para precintaje.

Tags RFID:

- $\checkmark$  Tags con apantallamiento metálico.
- $\checkmark$  Tags para alta temperatura.
- Tags para elementos de seguridad.

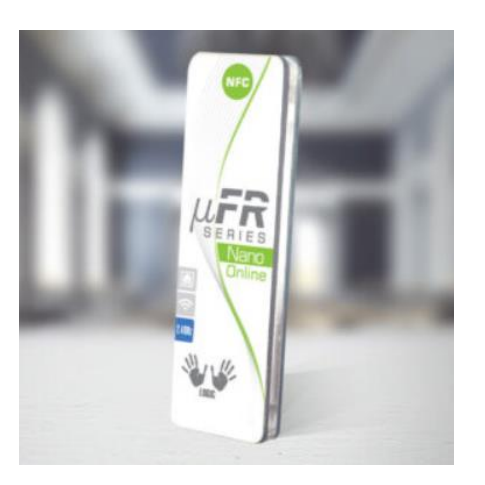

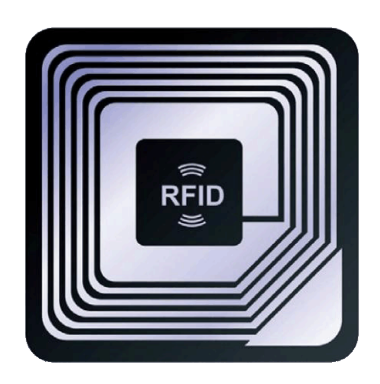

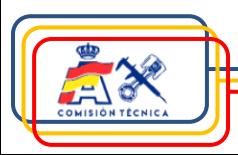

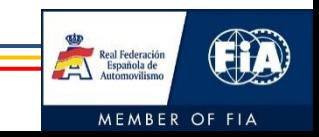

### **Registro**

- 1. Entrar en [https://siccom.piedrafita.com](https://siccom.piedrafita.com/)
- 2. Registrarse en la plataforma introduciendo:
	- 1. Dirección de correo electrónico.
	- 2. Contraseña.
	- 3. Nombre.
	- 4. Apellidos.
	- 5. NIF (exactamente igual que el que se introdujo en la inscripción en Podium).

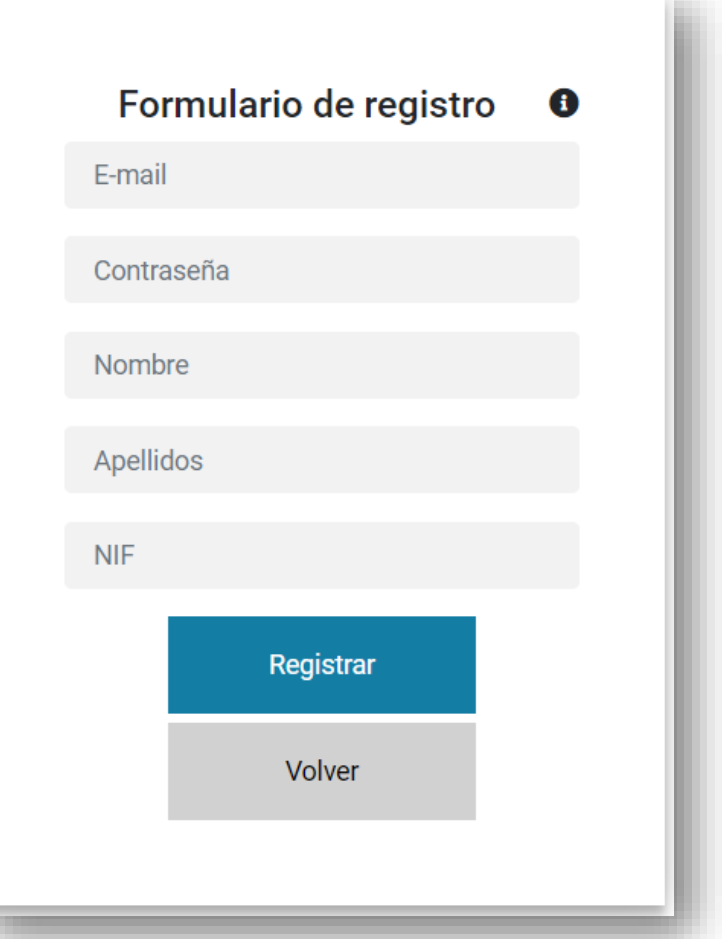

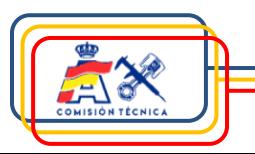

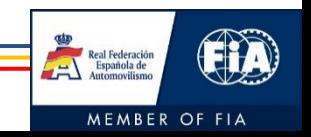

#### **Registro**

3. El sistema, en base al NIF introducido, determinará directamente el rol de la persona registrada, siendo posible que sea concursante o participante (piloto/copiloto).

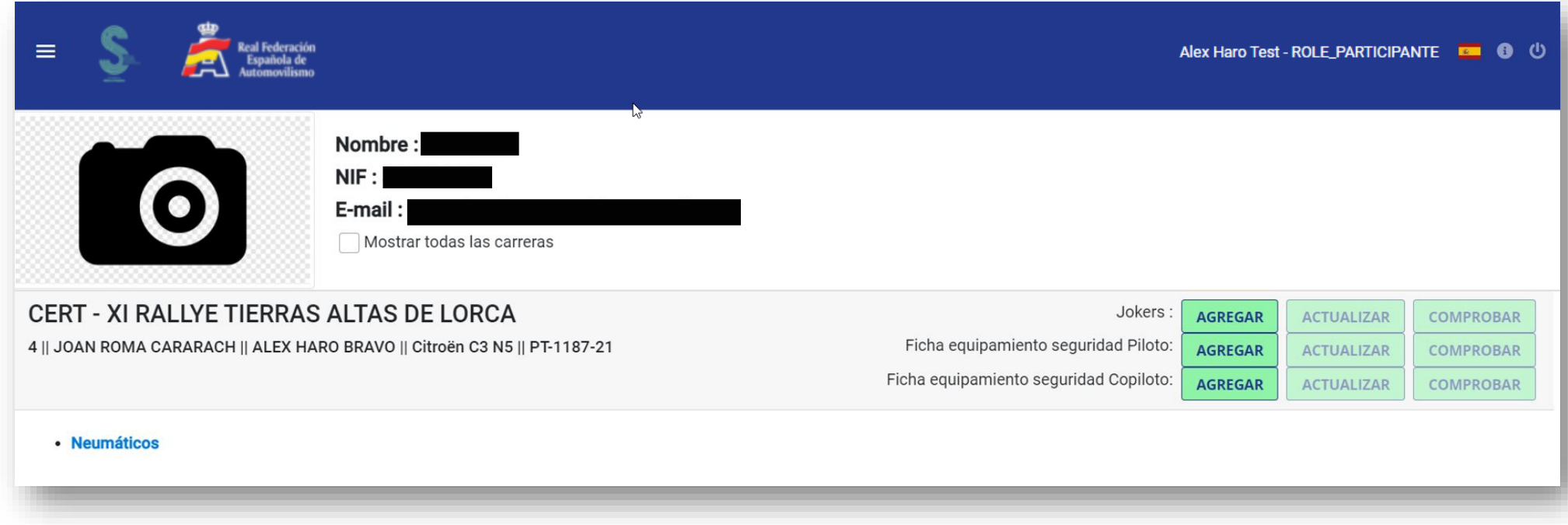

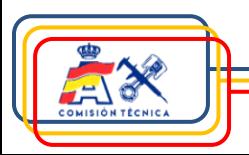

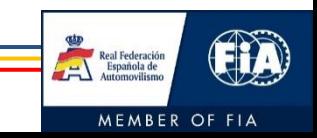

#### **Acceso equipos que no son concursantes**

Para permitir que los equipos que no son concursantes puedan gestionar sus vehículos, se ha habilitado la posibilidad de que el concursante les de autorización a la prueba y vehículo de que se trate. Para ello:

- 1. Es necesario que se registren ambas partes, tanto el concursante (con el NIF que figura en la inscripción en Podium) como el equipo (persona/s a la/s que se le va a otorgar permiso para gestionar el coche durante la prueba).
- 2. Una vez se haya completado el registro por ambas partes, el concursante debe otorgar acceso a la prueba-vehículo en cuestión siguiendo los siguientes pasos:
	- ➢ Inicio de sesión en SICCOM.

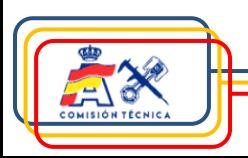

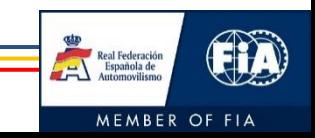

#### **Acceso equipos que no son concursantes**

 $\triangleright$  En la pantalla del concursante (NIF que figura en la inscripción en Podium), se debe hacer click sobre el botón "Gestionar autorizaciones" de la prueba y vehículo correspondiente.

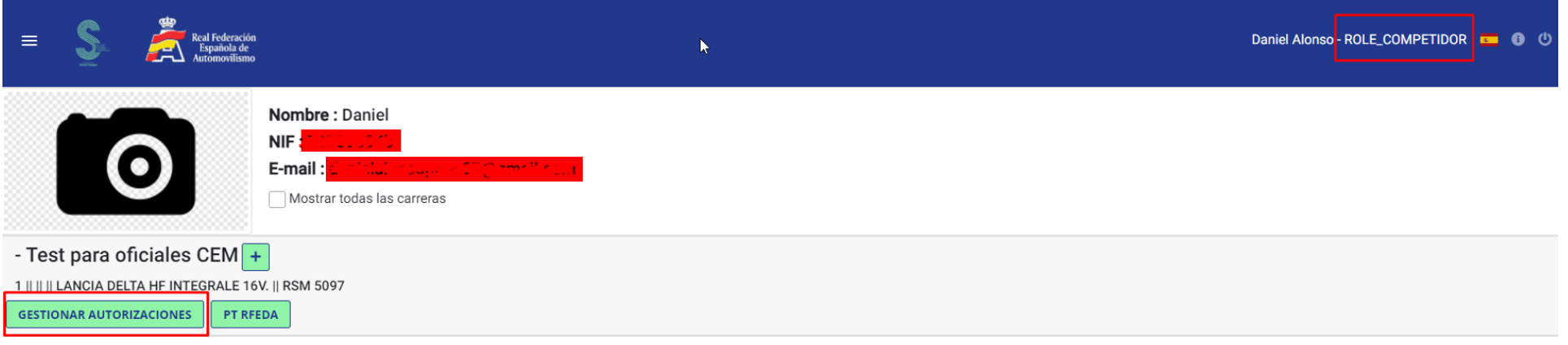

➢ En la pantalla de que se abre, es necesario introducir el **NIF de la/s persona/s encargada/s** de llevar a cabo la gestión del vehículo durante la prueba:

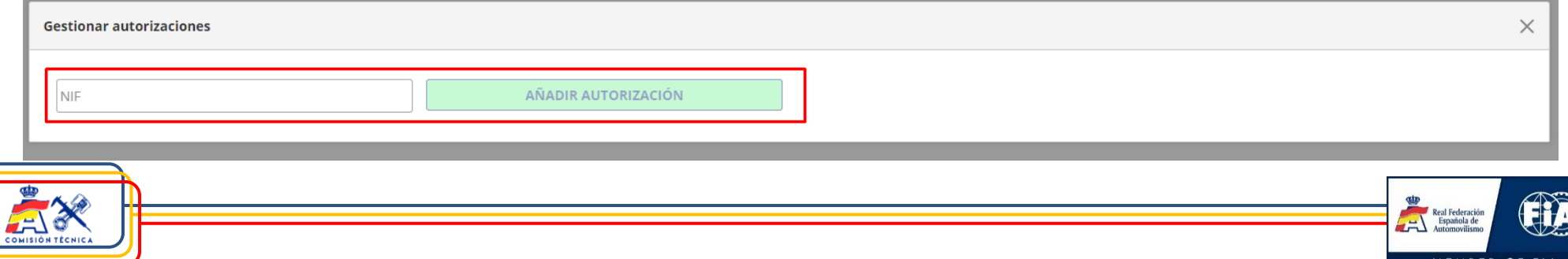

#### **Acceso equipos que no son concursantes**

➢ Una vez se introduce el NIF y se pulsa el botón de añadir autorización, se cerrará esa ventana y se volverá al estado inicial. Si de nuevo presiona el botón de "Gestionar autorizaciones" podrá consultar las personas que tienen acceso a dicha inscripción:

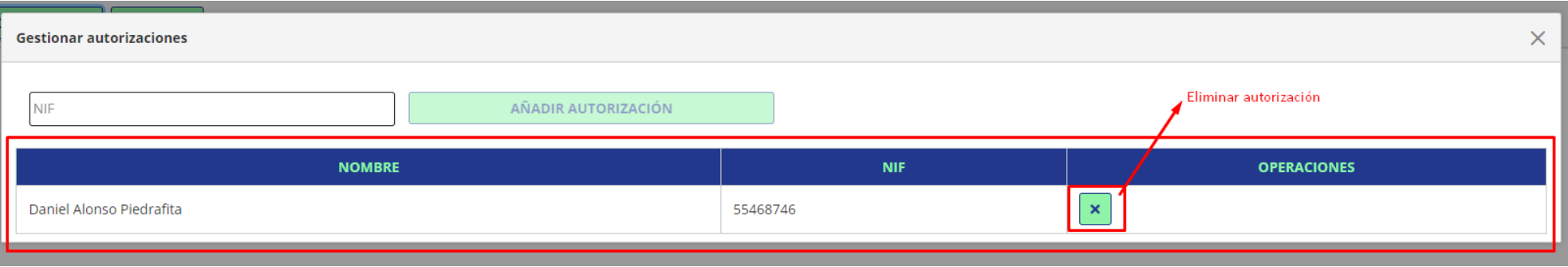

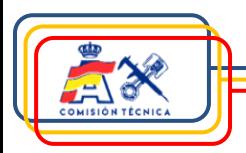

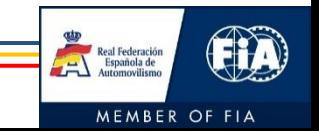

#### **Acceso equipos que no son concursantes**

3. Una vez se haya autorizado al equipo a gestionar el vehículo, el equipo (persona/s con el/los NIFs autorizados) podrán acceder al área de los participantes con "ROLE\_EQUIPO":

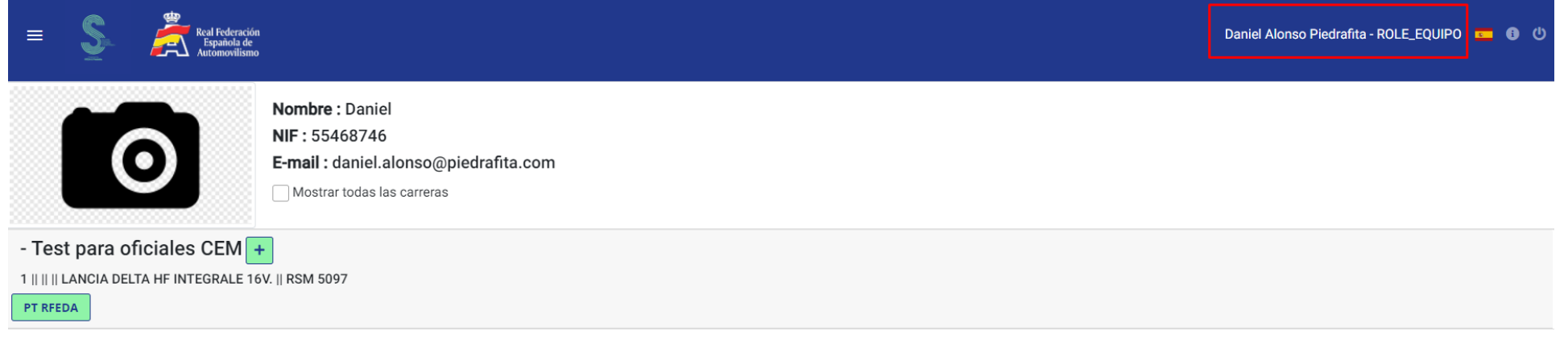

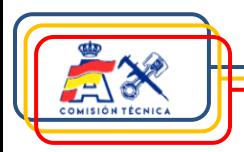

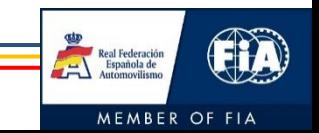

### **Funciones**

1. Incluir foto de perfil.

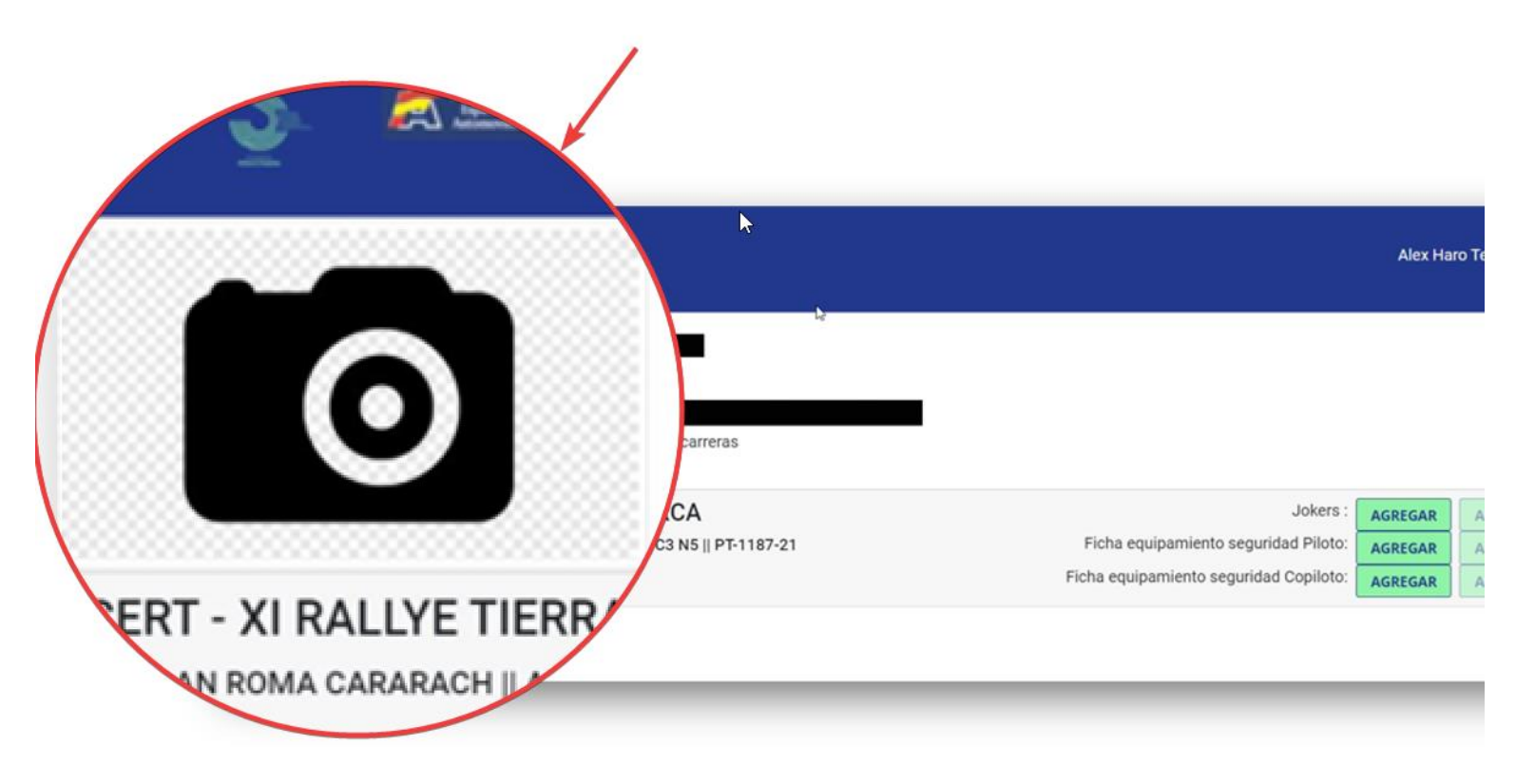

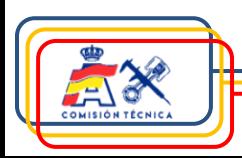

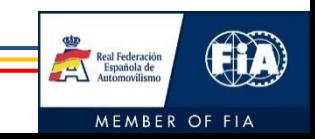

### **Funciones**

- 2. Agregar, actualizar o comprobar Jokers (si fuera aplicable).
- 3. Agregar, actualizar o comprobar ficha de equipamiento de seguridad piloto.
- 4. Agregar, actualizar o comprobar ficha de equipamiento de seguridad copiloto.

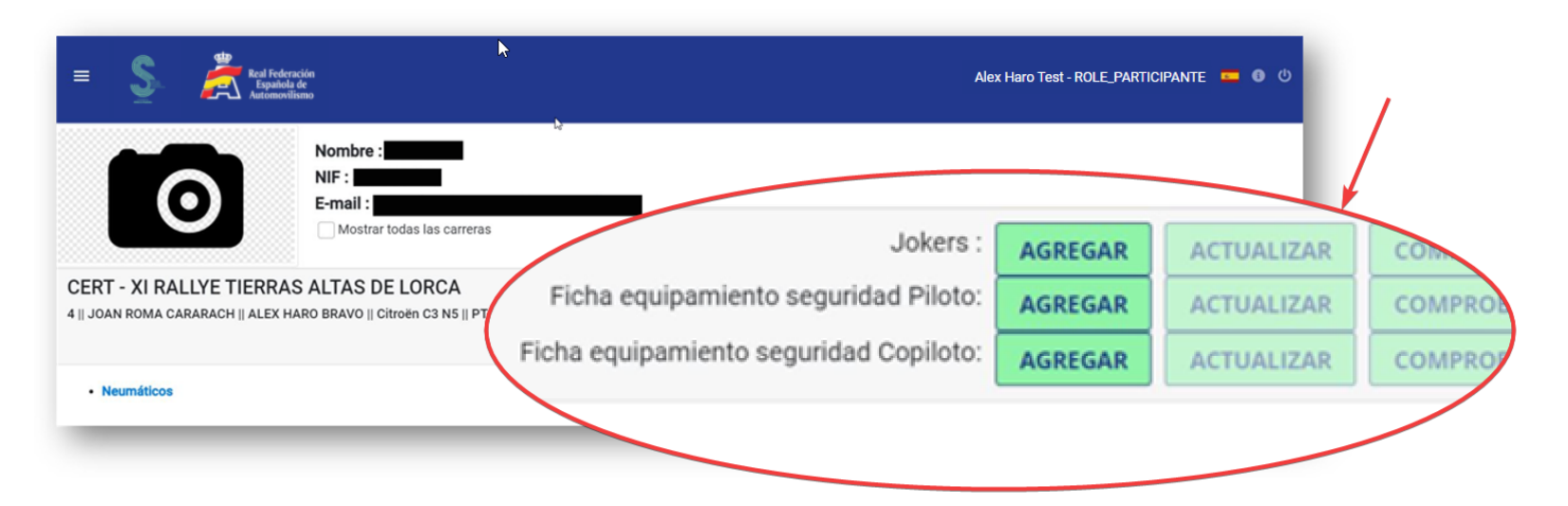

Nota importante:

Todos los documentos (Jokers y fichas seguridad) deben ser subidos a la plataforma, únicamente, en formato pdf.

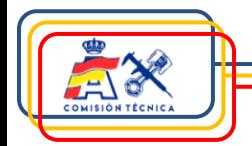

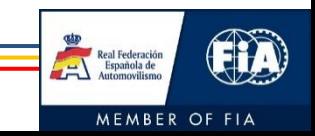

### **Funciones**

- 5. Visualizar el estado del vehículo en verificaciones técnicas previas.
- 6. Visualizar precintajes (elementos mecánicos, lastres y Pop-Off).

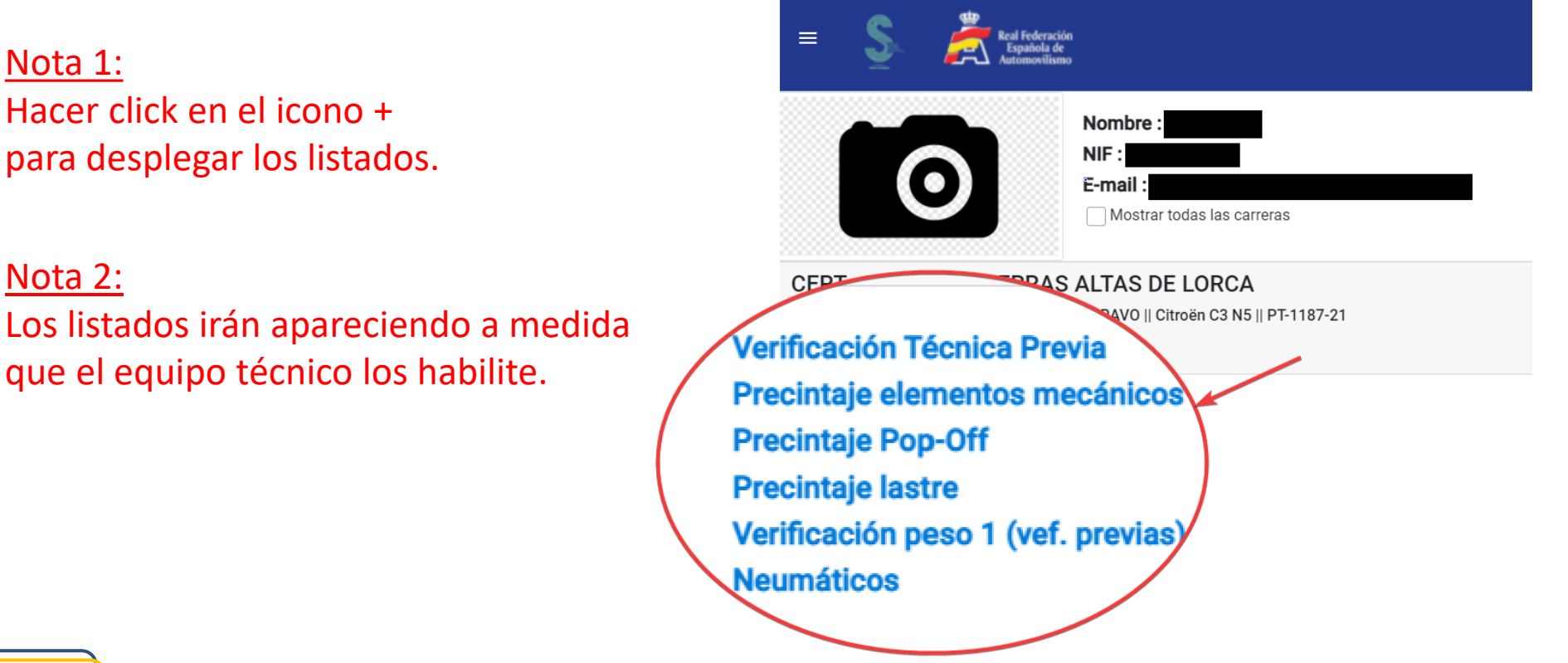

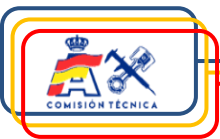

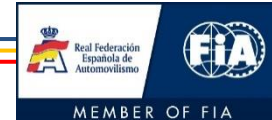

### **Funciones**

7. Visualizar gestión de neumáticos de la prueba: marcaje y verificación por secciones (en caso necesario).

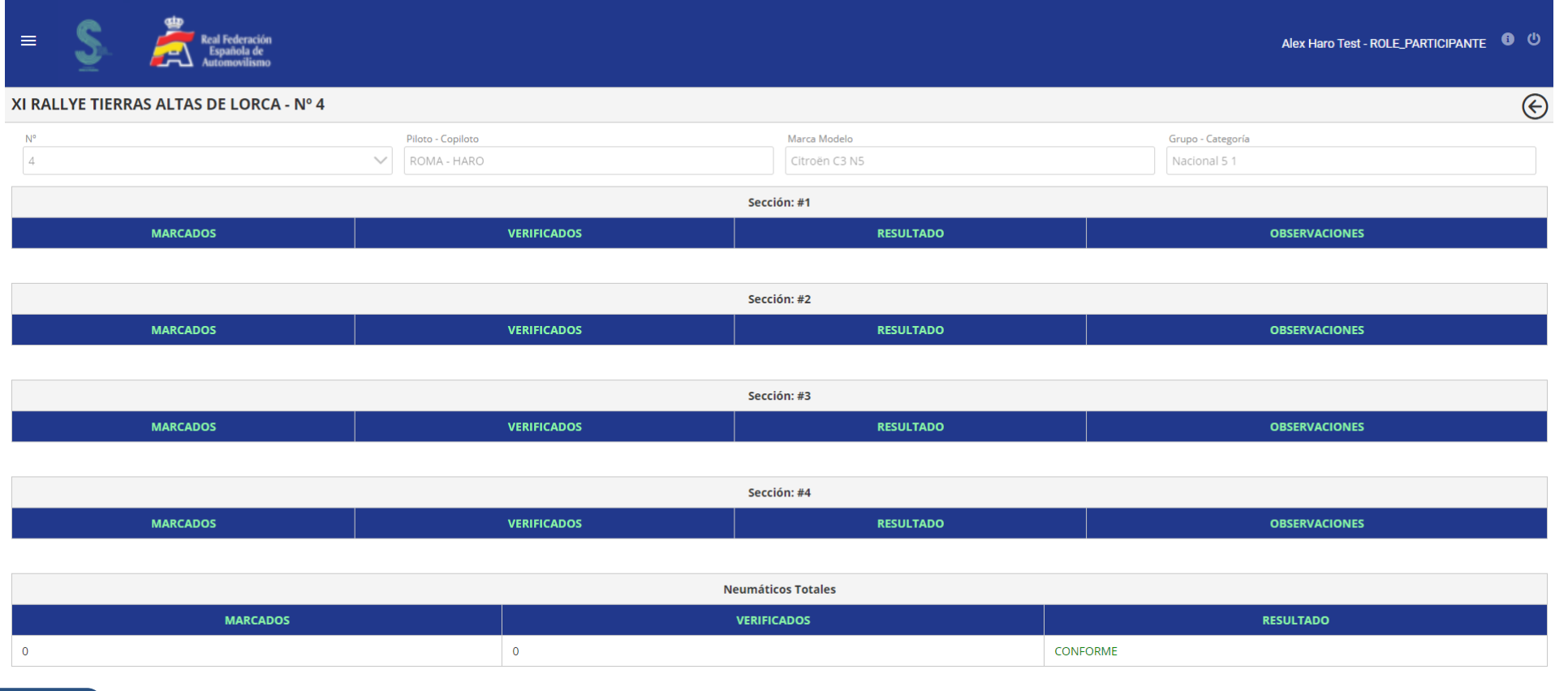

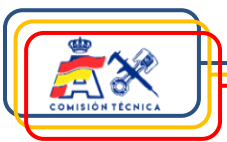

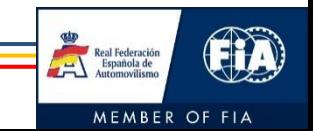

### **5. Asistencia técnica**

Para cualquier duda relacionada con SICCOM, contactar con:

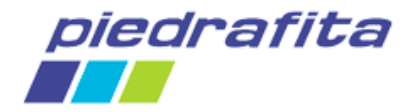

[siccom@piedrafita.com](mailto:siccom@piedrafita.com)

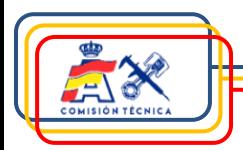

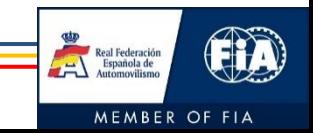

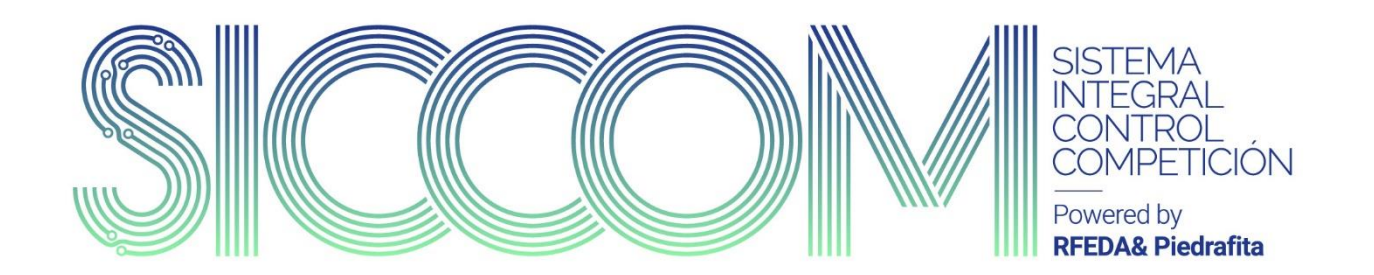

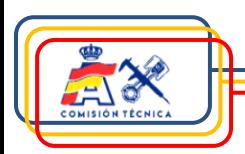

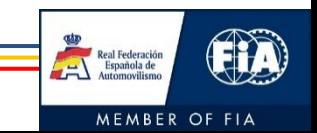